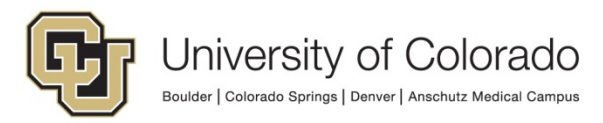

## **APS 2022 – Colorado Open Records Act (CORA) Appendix B**

## **Procedure to Submit a CORA Request**

## **Step 1 – Select Location of Records Requested and Corresponding Records Custodian:**

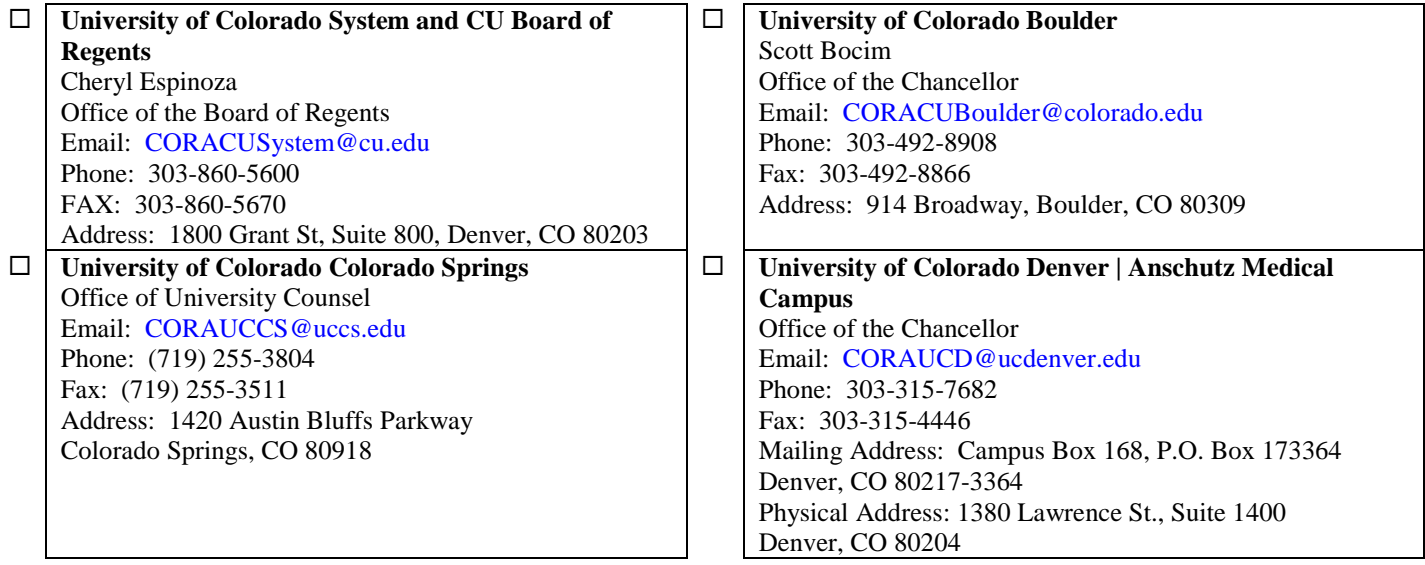

## **Step 2 – Complete the following form:**

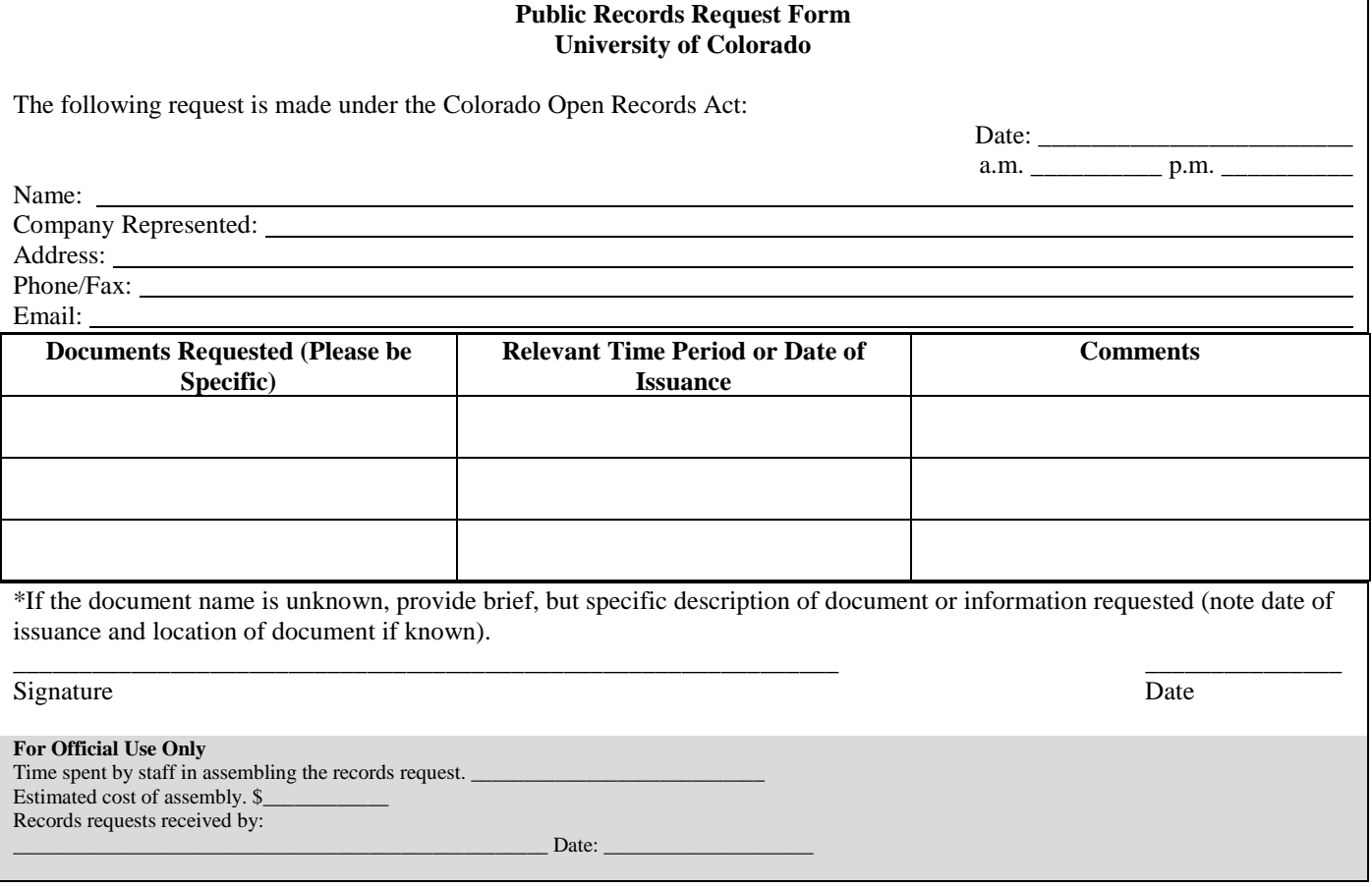